# MULTICAST de próxima geração - GRE MDT padrão (AD BGP - PIM C: Perfil 3) <u>r</u>

## **Contents**

**Introduction** O que é MDT padrão? O que é MDT de dados? **BGP** Endereçamento multicast para o grupo SSM **Recomendações** Sinalização de sobreposição Topologia Roteamento e encaminhamento de VPN multicast e domínios multicast Tarefas de configuração **Verificar** Tarefa 1: Verifique a conectividade física. Tarefa 2: Verifique o unicast da família de endereços BGP VPNv4. Tarefa 3: Verifique o unicast da família de endereços BGP. Tarefa 4: Verifique o tráfego multicast de ponta a ponta. Como as interfaces de túnel são criadas? Criação de túnel MDT Vizinho PIM Informações Relacionadas

## Introduction

Este documento descreve o GRE (BGP AD - PIM C) da árvore de distribuição multicast padrão (MDT - Multicast Distribution Tree) para Multicast sobre VPN (mVPN). Ele usa um exemplo e a implementação no Cisco IOS para ilustrar o comportamento.

# O que é MDT padrão?

Éusado para conectar multicast a todo PE em um VRF. Padrão significa que ele conecta todos os roteadores PE. Por padrão, ele transporta todo o tráfego. Todo o tráfego de controle do PIM e o tráfego do plano de dados. Exemplo: (\*,G) Tráfego e tráfego (S,G). O padrão é o obrigatório. Esse MDT padrão conecta todo o roteador PE para se conectar. Isso representa multiponto para multiponto. Qualquer um pode enviar e todos podem receber da árvore.

# O que é MDT de dados?

Éopcional e é criado sob demanda. Ele transporta tráfego específico (S,G). Na versão mais recente do IOS, você tem o limite configurado como 0 e infinito. Sempre que um primeiro pacote atinge o VRF, o MDT de dados é inicializado e, se infinito, o MDT de dados nunca é criado, e o

tráfego avança no MDT padrão. O MDT de dados é sempre a árvore de recebimento, eles nunca enviam nenhum tráfego. O MDT de dados é apenas para o tráfego (S,G).

O limite no qual o MDT de dados é criado pode ser configurado por roteador ou por VRF. Quando a transmissão multicast excede o limite definido, o roteador PE de envio cria o MDT de dados e envia uma mensagem UDP (User Datagram Protocol), que contém informações sobre o MDT de dados para todos os roteadores no MDT padrão. As estatísticas para determinar se um fluxo multicast excedeu o limite de MDT de dados são examinadas uma vez a cada segundo.

Note: Depois que um roteador PE envia a mensagem UDP, ele espera mais 3 segundos antes de comutar; 13 segundos é o pior caso de tempo de switchover e 3 segundos é o melhor caso.

Os MDTs de dados são criados somente para entradas de rota multicast (S, G) na tabela de roteamento multicast VRF. Não são criados para entradas (\*, G) independentemente do valor da taxa de dados da fonte individual

- Permite que o PE se associe diretamente a uma árvore de origem para um MDT.
- Nenhum ponto de encontro é necessário na rede.
- Os RPs são um ponto de falha potencial e sobrecargas adicionais.
- Mas permitem árvores compartilhadas e BiDir (menos estado).
- Reduza o atraso de encaminhamento.
- Evite a sobrecarga de gerenciamento para administrar o mapeamento de grupo/RP e RPs redundantes para garantir a confiabilidade.
- A troca é mais necessária.
- $\bullet$  (S, G) para cada mVPN em um PE.

Se houver 5 PEs cada um segurando mVRF RED, há 5 x (S, G) entradas.

- Configure o comando ip pim ssm range nos roteadores P e PE (evita entradas 1. desnecessárias (\*, G) sendo criadas).
- 2. SSM recomendado para Data-MDTs.
- 3. Use o BiDir, se possível, para MDT padrão (o suporte a BiDir é específico da plataforma).

Se o SSM não for usado para configurar MDTs de dados:

Cada VRF precisa ser configurado com um conjunto exclusivo de endereços P multicast; dois ●VRFs no mesmo MD não podem ser configurados com o mesmo conjunto de endereços.

- Muitos mais endereços IP multicast são necessários.
- Operações e gerenciamento complicados.
- $\bullet$  O SSM exige que o PE participe de um  $(S, G)$  não  $(*, G)$ .

G é conhecido como configurado, mas PE não sabe diretamente o valor de S (S, G) do MDT padrão propagado por MP-BGP.

A vantagem do SSM é que ele não depende do uso de um RP para derivar o roteador PE de origem para um grupo MDT específico.

O endereço IP do PE de origem e do grupo MDT padrão é enviado via Border Gateway Protocol (BGP)

Há duas maneiras pelas quais o BGP pode enviar essas informações:

- Comunidade estendida solução proprietária da CiscoAtributo não transitório (não adequado para inter-AS)
- MDT SAFI da família de endereços BGP (66) draft-nalawade-idr-mdt-safi

Note: MVPNs GRE eram suportadas antes de usar MDT SAFI; na verdade, mesmo antes de MDT SAFI usando RD tipo 2. Tecnicamente, para o Perfil 3, o MDT SAFI não deve ser configurado, mas ambos os SAFIs são suportados simultaneamente para migração.

## **BGP**

- PE de origem e Grupo padrão MDT codificado em NLRI de MP\_REACH\_NLRI.
- RD é igual ao do MVRF para o qual o Grupo Padrão MDT está configurado.
- O tipo de RD é 0 ou 1

```
▼ Path Attribute - MP_REACH_NLRI
  Flags: 0x80, Optional: Optional, Non-transitive, Complete
    Type Code: MP_REACH_NLRI (14)
    Length: 23
    Address family identifier (AFI): IPv4 (1)
    Subsequent address family identifier (SAFI): MCAST-VPN (5)
    Next hop network address (4 bytes)
    Number of Subnetwork points of attachment (SNPA): 0
  ▼ Network layer reachability information (14 bytes)
       Route Type: Intra-AS I-PMSI A-D route (1)
       Length: 12
Path Attribute - ORIGIN: INCOMPLETE
Path Attribute - AS_PATH: empty
Path Attribute - MULTI_EXIT_DISC: 0
Path Attribute - LOCAL_PREF: 100
Path Attribute - COMMUNITIES: NO_EXPORT
Path Attribute - EXTENDED_COMMUNITIES
▼ Path Attribute - PMSI_TUNNEL_ATTRIBUTE
  Flags: 0xc0, Optional, Transitive: Optional, Transitive, Complete
    Type Code: PMSI_TUNNEL_ATTRIBUTE (22)
    Length: 13
    Flags: 0
    Tunnel Type: PIM SSM Tree (3)
  > MPLS Label Stack: (withdrawn)
  \overline{v} Tunnel ID: < 1.1.1.1, 239.232.0.0 >
       PIM-SSM Tree tunnel Root Node: 1.1.1.1
       PIM-SSM Tree tunnel P-multicast group: 239.232.0.0
```
O atributo PMSI transporta o endereço de origem e o endereço do grupo. Para formar o túnel MT.

### Endereçamento multicast para o grupo SSM

232.0.0.0 - 232.255.255.255 foi reservado para aplicativos Multicast específicos de origem global.

239.0.0.0 - 239.255.255.255 é o intervalo de espaço de endereço multicast IPv4 com escopo administrativo

Escopo local da organização IPv4 - 239.192.0.0/14

O âmbito local é o âmbito mínimo envolvente e, por conseguinte, não é mais divisível.

Os intervalos 239.0.0.0/10, 239.64.0.0/10 e 239.128.0.0/10 não estão atribuídos e estão disponíveis para expansão deste espaço.

Esses intervalos devem ser deixados sem atribuição até que o espaço 239.192.0.0/14 não seja mais suficiente.

### Recomendações

- O padrão-MDT deve desenhar endereços do espaço 239/8 começando com o intervalo definido com o escopo local da organização 239.192.0.0/14
- O Data-MDT deve desenhar endereços do Escopo Local Organizacional.
- Também é possível usar o intervalo global do SSM 232.0.0.0 232.255.255.255
- Como o SSM sempre usa um estado exclusivo (S, G), não há possibilidade de sobreposição, pois o fluxo multicast do SSM será iniciado por fontes diferentes (com endereços diferentes), estejam eles na rede do provedor ou na Internet maior.
- $\bullet$  Use o mesmo pool de Data-MDT para cada mVRF em um domínio multicast específico (onde o Default-MDT é comum).

Por exemplo, todos os VRFs que usam Default-MDT 239.192.10.1 devem usar o mesmo intervalo de Dados MDT 239.232.1.0/24

## Sinalização de sobreposição

A sinalização de sobreposição do GRE Rosen é mostrada na imagem.

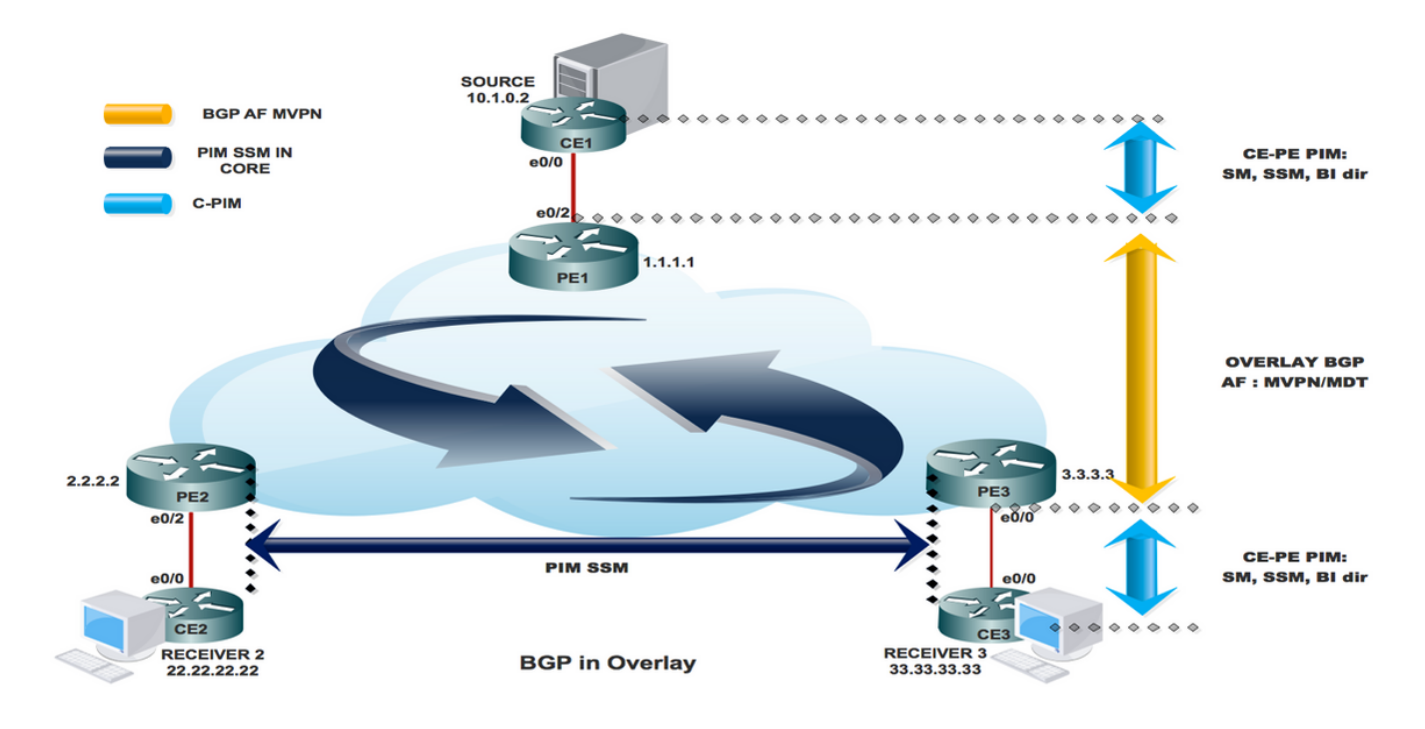

## Topologia

A topologia do Rosen GRE é mostrada na imagem.

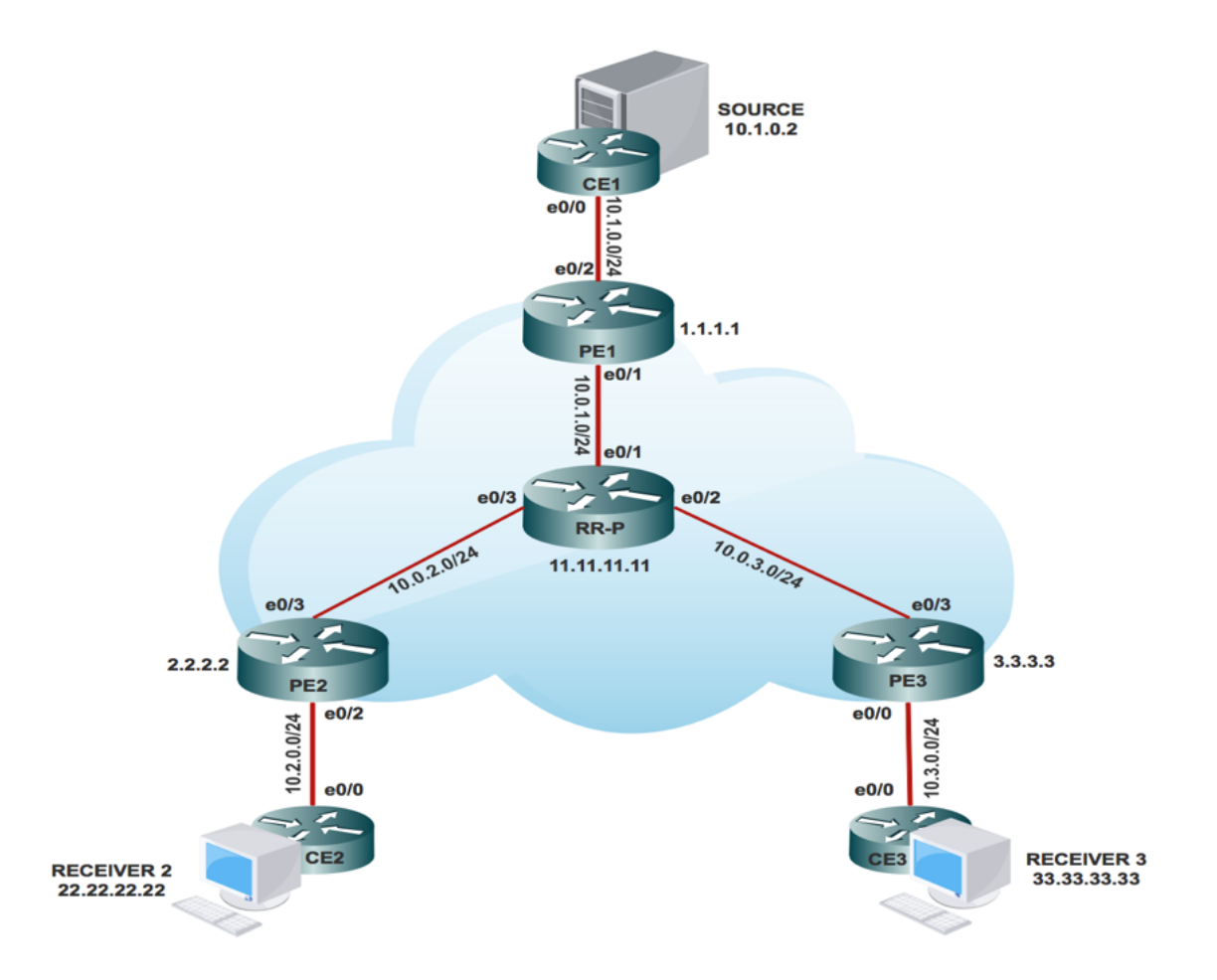

## Roteamento e encaminhamento de VPN multicast e domínios multicast

O MVPN apresenta informações de roteamento multicast para a tabela de roteamento e encaminhamento de VPN. Quando um roteador Provider Edge (PE) recebe dados de multicast ou pacotes de controle de um roteador Customer Edge (CE), o encaminhamento é realizado de acordo com as informações na instância Multicast VPN Routing and Forwarding (MVRF). O MVPN não usa comutação de rótulo.

Um conjunto de MVRFs que podem enviar tráfego multicast entre si constitui um domínio multicast. Por exemplo, o domínio multicast de um cliente que queria enviar certos tipos de tráfego multicast para todos os funcionários globais consistiria em todos os roteadores CE associados a essa empresa.

## Tarefas de configuração

- 1. Ative o roteamento multicast em todos os nós.
- 2. Ative o modo sobressalente PIM (Protocol Independent Multicast) em toda a interface.
- 3. Com o VRF existente, configure o MDT padrão.
- 4. Configure o VRF na interface Ethernet0/x.
- 5. Ative o roteamento multicast em VRF.
- 6. Configure PIM SSM Default em todos os nós dentro do núcleo.
- 7. Configure a família de enderecos BGP MVPN.
- 8. Configure o RP BSR no nó CE.
- 9. Pré-configurado:

VRF SSM-BGP mBGP: Address family VPNv4 VRF Routing Protocol

#### **Configuration Steps:**

#### **Enable Multicast Routing**

**On All Nodes** (conf) # ip multicast-routing

Enable "ip multicast-routing" in global mode on all nodes.

#### **Enable PIM Sparse Mode**

Enable on all connected Interface

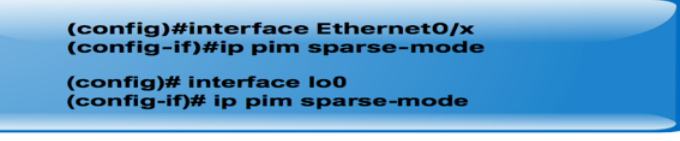

"x" represents the connected interface number on all nodes

### **Configure Default MDT Group in VRF**

On PE1, PE2 and PE3

(config)#ip vrf SSM-BGP (config-vrf)# mdt auto-discovery pim (config-vrf)# mdt default 239.232.0.0

SERVICE PROVIDER : Group : 239.232.0.0 Source : 1.1.1.1

#### Configure the VRF on the interface Ethernet0/x

On PE1, PE2 and PE3

(config)#interface Ethernet0/x (config-if)# ip vrf forwarding SSM-BGP<br>(config-if)# ip vrf forwarding SSM-BGP<br>(config-if)# ip address 10.x.0.1 255.255.255.0 (config-if)# ip pim sparse-mode

"x" represent the interface number that PE connected to CE.

#### **Enable Multicast Routing on VRF**

On PE1, PE2 and PE3

(conf) # ip multicast-routing vrf SSM-BGP

Enable "ip multicast-routing m-GRE" in global mode.

Configure PIM SSM Default in all nodes inside the core.

On PE1, PE2, PE3 and RR-P Node

(config) # ip pim ssm default

Static RP configuration in the core in global mode.

## **Configure BSR RP in CE Node (Receiver)**

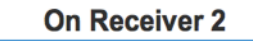

(config)# ip pim bsr-candidate loopback0 (config)#ip pim rp-candidate loopback0

BSR RP configuration in the Receiver 2 in global mode.

## **Verificar**

## Tarefa 1: Verifique a conectividade física.

Verifique se toda a interface conectada está UP.

## Tarefa 2: Verifique o unicast da família de endereços BGP VPNv4.

- Verifique se o BGP está ativado em todos os roteadores para unicast AF VPNv4 e os vizinhos BGP estão UP.
- Verifique se a tabela unicast do BGP VPNv4 tem todos os prefixos do cliente.

## Tarefa 3: Verifique o unicast da família de endereços BGP.

- Verifique se o BGP está ativado em todos os roteadores para o MVPN IPV4 AF e os vizinhos BGP estão UP.
- Verifique se todos os PE se descobrem, com rota tipo 1.

## Tarefa 4: Verifique o tráfego multicast de ponta a ponta.

- Verifique a vizinhanca do PIM.
- Verifique se o estado multicast é criado no VRF.
- Verifique a entrada mRIB em PE1, PE2 e PE3.
- Verifique se a entrada (S, G) mFIB, pacote sendo incrementado no encaminhamento de software.
- Verifique se os pacotes ICMP estão chegando de CE a CE.

#### **Task 1: Verify Physical Connectivity**

Verify all the connected interface are "UP"

#sh ip interface brief

#### Task 2: Verify Address Family VPNv4 unicast

```
Address Family VPNv4 unicast and BGP neighbors
```

```
show running-config | s r bgp
# show bgp vpnv4 unicast summary all
```
#### VPNv4 unicast table has all the Customer prefixes

```
PE1#sh bgp vpnv4 unicast all
BGP table version is 31, local router ID is 1.1.1.1
                          Next Hop
                                                  Metric LocPrf Weight Path
     Network
Route Distinguisher: 100:100 (default for vrf m-GRE)
 *>i 22.22.22.22/32
                          2.2.2.2\Omega100
                                                                         020 i*>i 33.33.33.33/32<br>*> 111.111.111.111/32<br>10.1.0.2
                                                        \overline{a}100
                                                                        030 i\overline{a}0 \t10 \t{i}Check on all the PE nodes (PE1, PE2 and PE3)
```
#### Task 3: Verify Address Family IPv4 MVPN

Address Family IPv4 MVPN and BGP neighbors

```
# show running-config | s r bgp
# #sh bgp ipv4 mvpn all
```
IPv4 MVPN table has all the PE routes with Type 1 routes

```
PE1#sh bqp ipv4 mvpn all
BGP table version is 15, local router ID is 1.1.1.1
Origin codes: i - IGP, e - EGP, ? - incomplete<br>RPKI validation codes: V valid, I invalid, N Not found
     Network
                         Next Hop
                                                Metric LocPrf Weight Path
Route Distinguisher: 1:1 (default for vrf SSM-BGP)
 \star[1][1:1][1.1.1.1]/10.0.0.032768 ?
 *>i [1][1:1][2.2.2.2]/
                          2.2.2.20\qquad 1000<sub>2</sub>*>i [1][1:1][3.3.3.3]/12
                                                            100
                          3.3.3.3\alpha0<sub>2</sub>Route Distinguisher: 2:2
 *>i [1][2:2][2.2.2.2]/12
                                                      \alpha100
                                                                      0<sub>2</sub>2.2.2.2Route Distinguisher: 3:3
     Network
                         Next Hop
                                              Metric LocPrf Weight Path
 *>i [1][3:3][3.3.3.3]/12
                          3.3.3.30<sub>2</sub>\Omega100
```
Check on all the PE nodes (PE1, PE2 and PE3)

Verify that (S,G) mFIB entry, packet getting incremented

```
PE1#sh ip mfib vrf SSM-BGP 225.1.1.1 verbose
I/O Item Flags:
                  NS - Negate Signalling, SP - Signal Present,<br>A - Accept, F - Forward, RA - MRIB Accept, RF - MRIB Forward,
                  MA - MFIB Accept,
Forwarding Counts: Pkt Count/Pkts per second/Avg Pkt Size/Kbits per second
Other counts:
                      Total/RPF failed/Other drops
I/O Item Counts:
                    FS Pkt Count/PS Pkt Count
VRF SSM-BGP
 (10.1.0.2, 225.1.1.1) Flags: K DDE
                      10/0/100/0, Other: 2/1/1
   Ethernet0/2 Flags: RA A MA<br>Tunnel0, MDT/239.232.0.0 Flags: RF F NS
     CEF: Adjacency with MAC: 4500000000000000FF2FC9E401010101EFE80000000000000
     Pkts: 10/0
```
Verify that multicast state is created in the VRF

```
PE1#sh ip mroute vrf SSM-BGP verbose
IP Multicast Routing Table
Flags: D - Dense, S - Sparse, B - Bidir Group, s - SSM Group, C - Connected,
       L - Local, P - Pruned, R - RP-bit set, F - Register flag,
       T - SPT-bit set, p - PIM Joins on route,
(10.1.0.2, 225.1.1.1), 00:00:03/00:02:56, \text{flags: Tp}Incoming interface: Ethernet0/2, RPF nbr 10.1.0.2
  Outgoing interface list:
    Tunnel0, GRE MDT: 239.232.0.0 (default), Forward/Sparse, 00:00:03/00:03:26, p
```
Check on all the PE nodes (PE1, PE2 and PE3)

Verify that (S,G) mFIB entry, packet getting incremented

```
PE1#sh ip mfib vrf SSM-BGP 225.1.1.1 verbose
I/O Item Flags:
                NS - Negate Signalling, SP - Signal Present,
                A - Accept, F - Forward, RA - MRIB Accept, RF - MRIB Forward,
                MA - MFIB Accept,
Forwarding Counts: Pkt Count/Pkts per second/Avg Pkt Size/Kbits per second
Other counts:
                   Total/RPF failed/Other drops
I/O Item Counts:
                 FS Pkt Count/PS Pkt Count
VRF SSM-BGP
 (10.1.0.2,225.1.1.1) Flags: K DDE
   SW Forwarding: 10/0/100/0, Other: 2/1/1
   Ethernet0/2 Flags: RA A MA
   Tunnel0, MDT/239.232.0.0 Flags: RF F NS
     CEF: Adjacency with MAC: 4500000000000000FF2FC9E401010101EFE80000000000000
     Pkts: 10/0
```

```
PE1#sh ip mroute verbose
IP Multicast Routing Table
Flags: s - SSM Group, C - Connected,
       T - SPT-bit set,
       I - Received Source Specific Host Report,
       Z - Multicast Tunnel, z - MDT-data group sender,
       p - PIM Joins on route,
(1.1.1.1, 239.232.0.0), 01:00:33/00:03:03, \text{ flags: sTp}Incoming interface: Loopback0, RPF nbr 0.0.0.0
 Outgoing interface list:
   Ethernet0/1, Forward/Sparse, 01:00:33/00:03:03, p
(3.3.3.3, 239.232.0.0), 01:00:33/stopped, flags: sTIZ
  Incoming interface: Ethernet0/1, RPF nbr 10.0.1.2
 Outgoing interface list
   MVRF SSM-BGP, Forward/Sparse, 01:00:33/00:02:26
(2.2.2.2, 239.232.0.0), 01:00:33/stopped, flags: sTIZ
  Incoming interface: Ethernet0/1, RPF nbr 10.0.1.2
 Outgoing interface list:
   MVRF SSM-BGP, Forward/Sparse, 01:00:33/00:02:26
```
Check on all the PE nodes (PE1, PE2 and PE3)

Verify ICMP packets getting reach from CE to CE

```
SOURCE1#ping 225.1.1.1
Type escape sequence to abort.
Sending 1, 100-byte ICMP Echos to 225.1.1.1, timeout is 2 seconds:
Reply to request 0 from 10.3.0.2, 29 ms
Reply to request 0 from 10.3.0.2, 29 ms
```
## Como as interfaces de túnel são criadas?

### Criação de túnel MDT

Depois de configurarmos o mdt padrão 239.232.0.0

O túnel 0 foi ativado e atribuiu seu endereço de loopback 0 como origem.

%LINEPROTO-5-UPDOWN: Protocolo de linha no túnel de interface0, estado alterado para ativado

PIM(1): Check DR after interface: Tunnel0 came up! PIM(1): Changing DR for Tunnel0, from 0.0.0.0 to 1.1.1.1 (this system) %PIM-5-DRCHG: VRF SSM-BGP: DR change from neighbor 0.0.0.0 to 1.1.1.1 on interface Tunnel0 Esta imagem mostra a Criação de Túnel MDT.

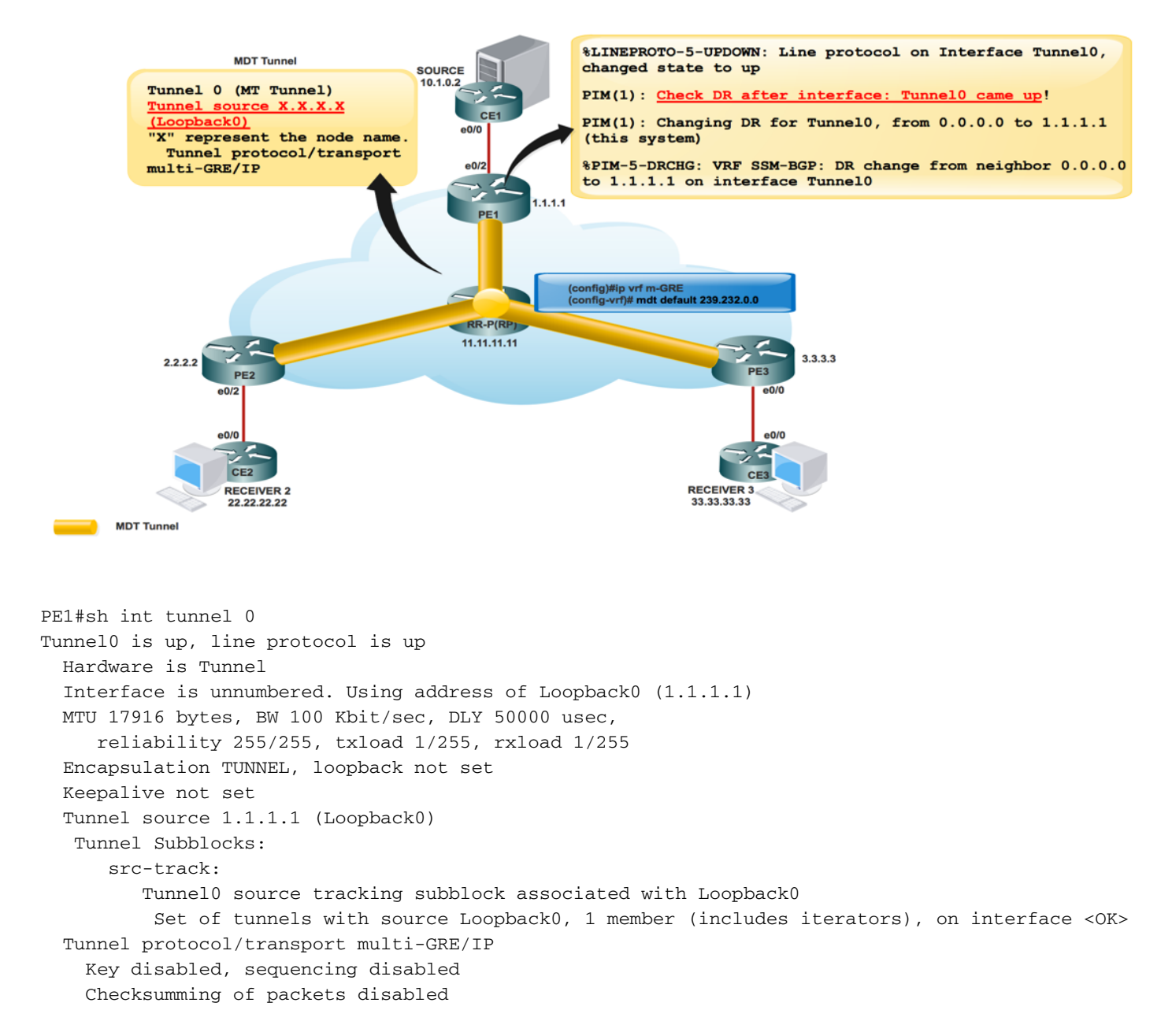

Assim que o BGP MVPN fica ATIVADO, todo o PE se descobre através da rota Tipo 1. Túnel multicast formado. O BGP transporta todos os endereços de grupo e origem do PE no atributo PMSI.

Esta imagem mostra o Exchange da rota Tipo 1.

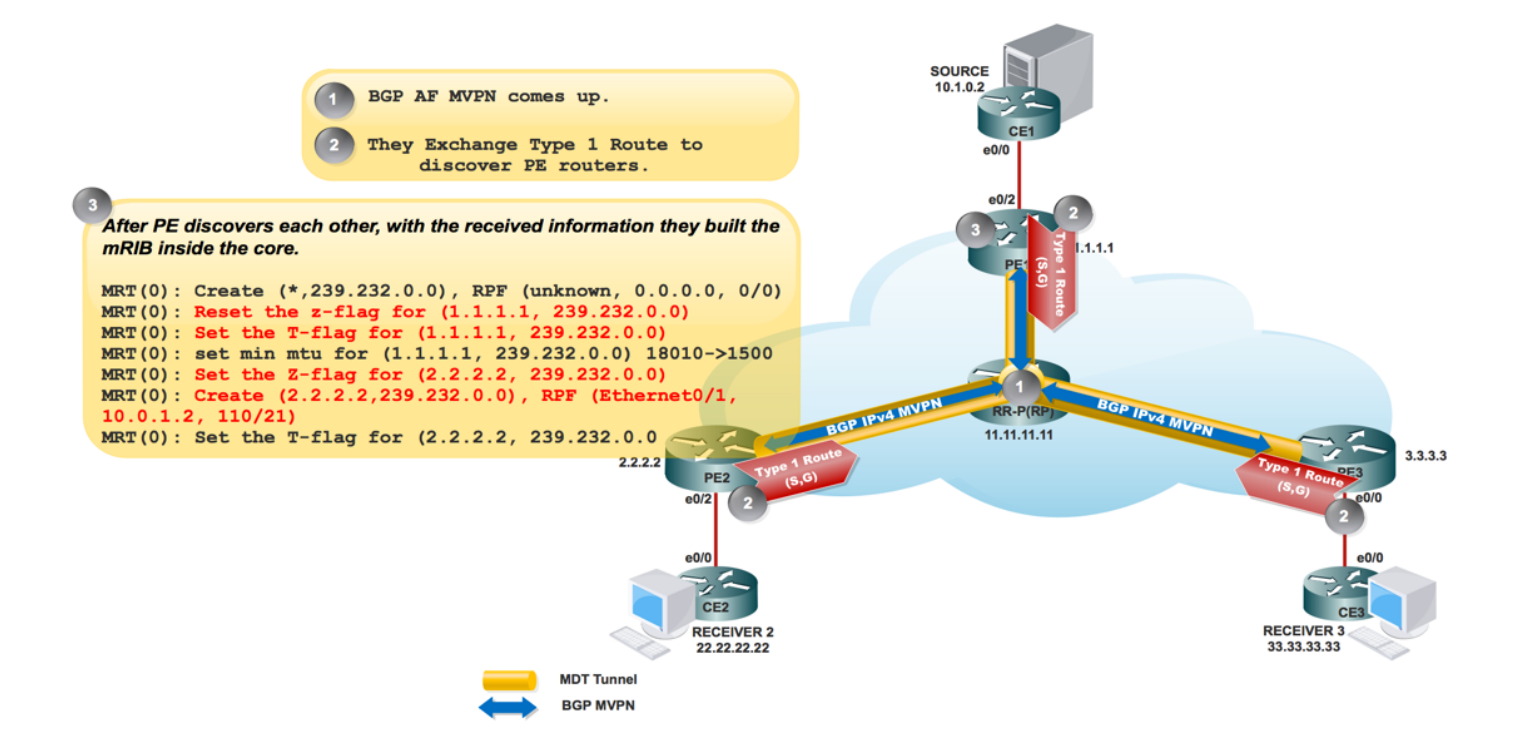

#### Esta imagem mostra PCAP-1.

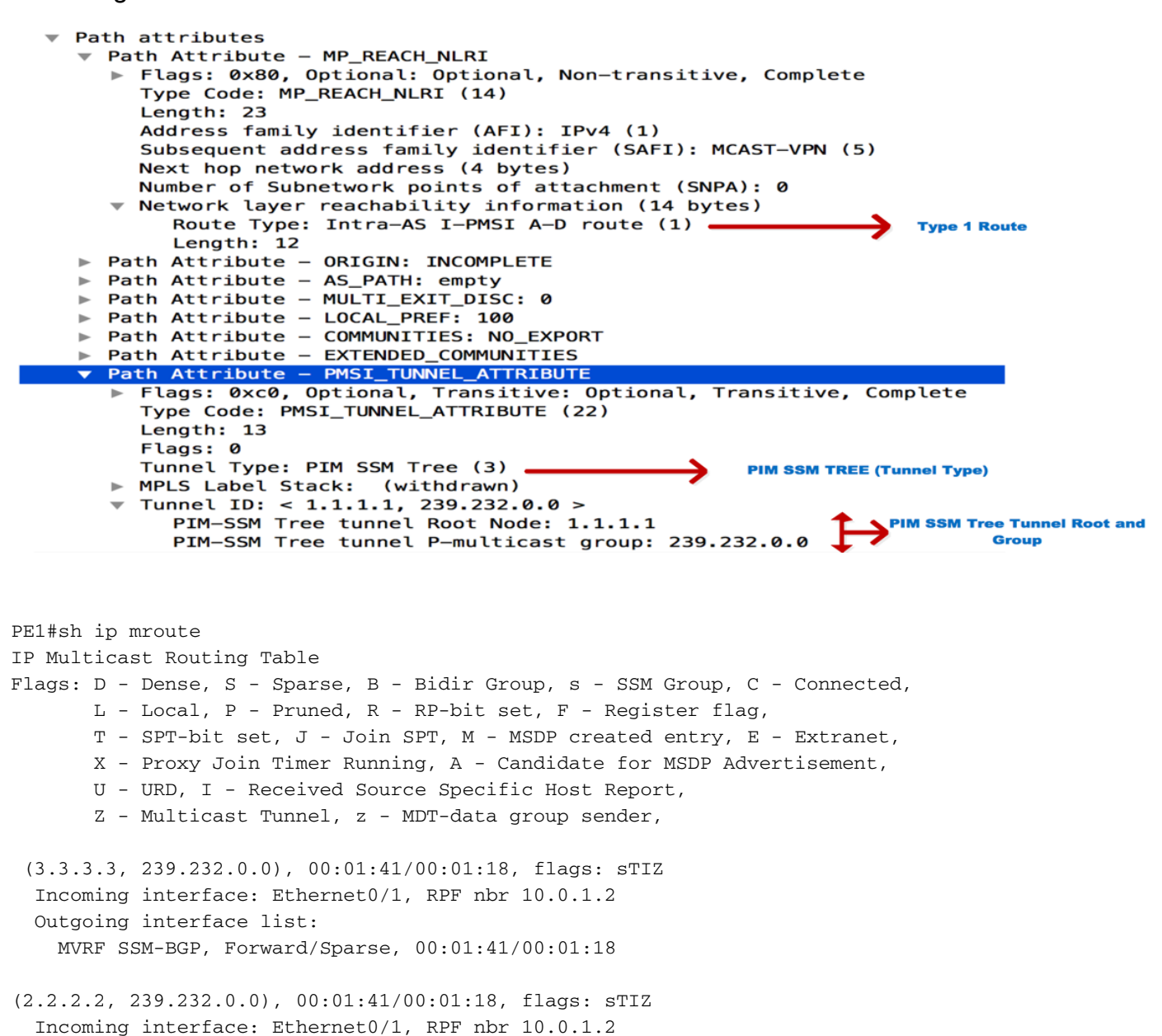

 Outgoing interface list: MVRF SSM-BGP, Forward/Sparse, 00:01:41/00:01:18

"Z" Multicast Tunnel formed after BGP mVPN comes up, as it advertises the Source PE and Group Address in PMSI attribute.

### Vizinho PIM

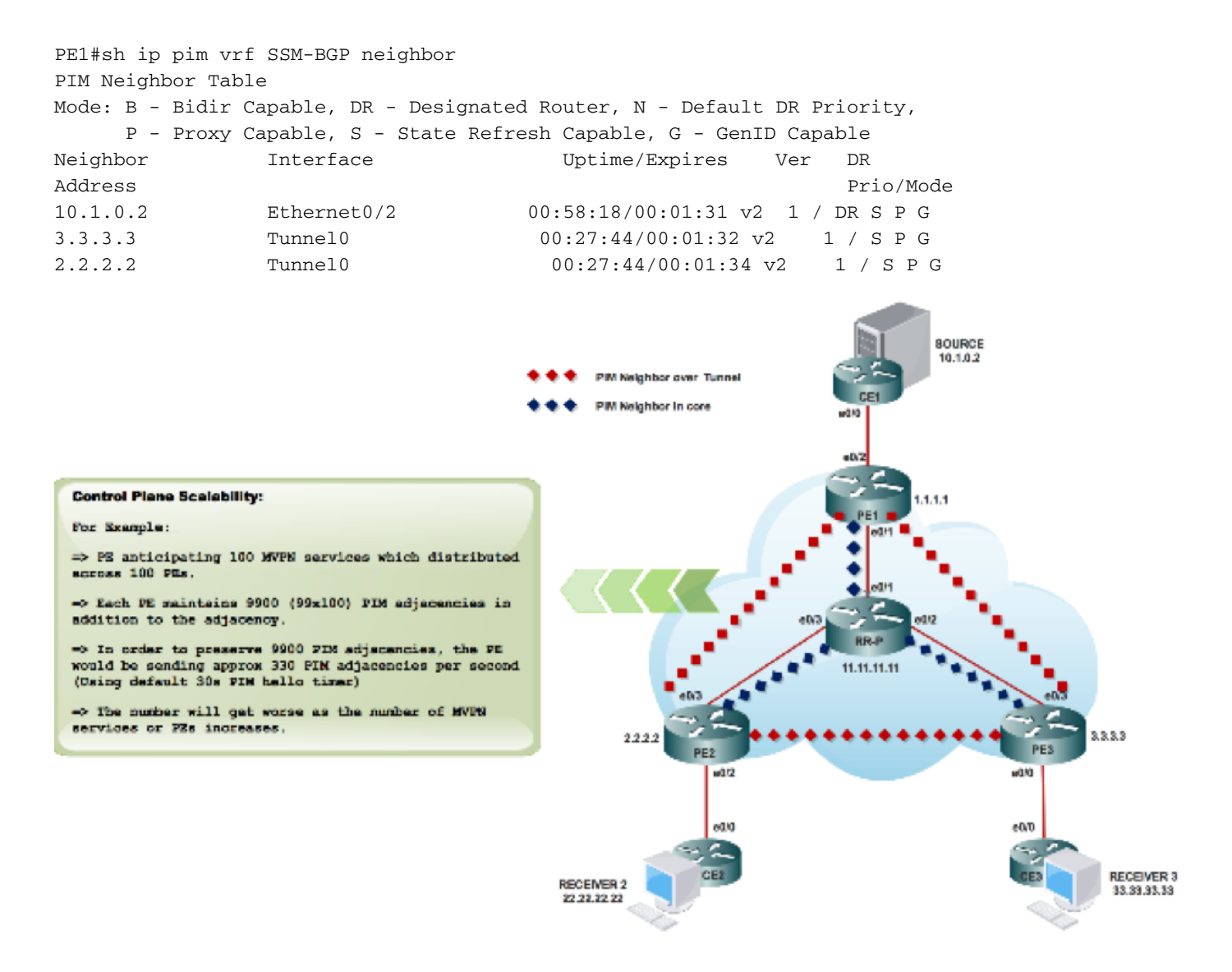

Assim que você configurar as informações de RP:

### %LINEPROTO-5-UPDOWN: Protocolo de linha no Túnel da Interface1, estado alterado para ativado

A troca de mensagens de bootstrap via túnel MDT

```
PIM(1): Received v2 Bootstrap on Tunnel0 from 2.2.2.2
PIM(1): pim_add_prm:: 224.0.0.0/240.0.0.0, rp=22.22.22.22, repl = 0, ver =2, is_neg =0, bidir =
0, crp = 0PIM(1): Update
prm_rp->bidir_mode = 0 vs bidir = 0 (224.0.0.0/4, RP:22.22.22.22), PIMv2
*May 18 10:28:42.764: PIM(1): Received RP-Reachable on Tunnel0 from 22.22.22.22
```
Esta imagem mostra a troca de mensagens de bootstrap via túnel MDT.

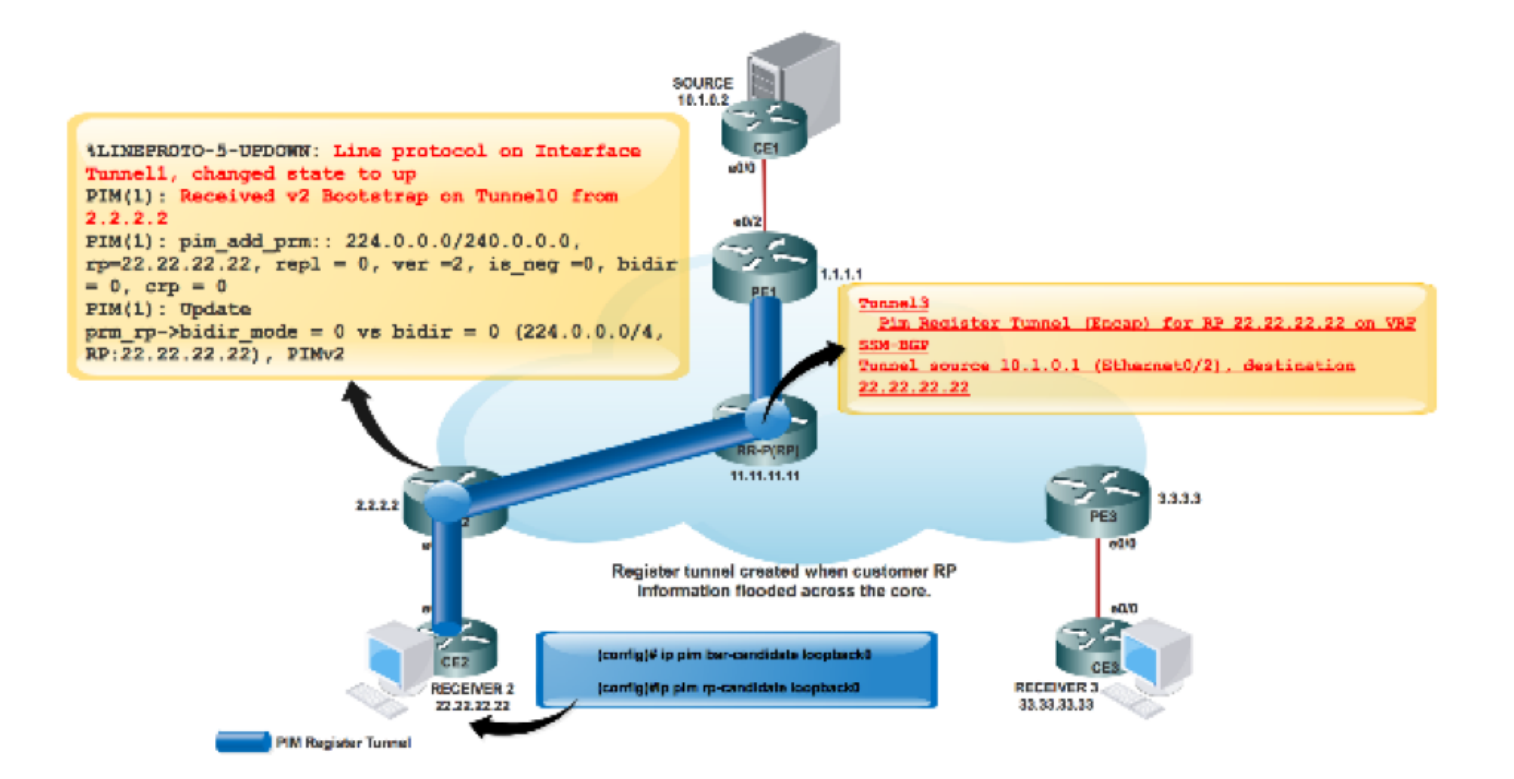

PE2#sh int tunnel 1 Tunnel1 is up, line protocol is up Hardware is Tunnel Description: Pim Register Tunnel (Encap) for RP 22.22.22.22 on VRF SSM-BGP Interface is unnumbered. Using address of Ethernet0/2 (10.2.0.1) MTU 17912 bytes, BW 100 Kbit/sec, DLY 50000 usec, reliability 255/255, txload 1/255, rxload 1/255 Encapsulation TUNNEL, loopback not set Keepalive not set Tunnel source 10.2.0.1 (Ethernet0/2), destination 22.22.22.22 Tunnel Subblocks: src-track: Tunnel1 source tracking subblock associated with Ethernet0/2 Set of tunnels with source Ethernet0/2, 1 member (includes iterators), on interface  $<$ OK $>$  Tunnel protocol/transport PIM/IPv4 Tunnel TOS/Traffic Class 0xC0, Tunnel TTL 255 Tunnel transport MTU 1472 bytes Tunnel is transmit only

Dois túneis formaram o túnel PIM register e o túnel MDT.

• O túnel 0 é usado para enviar PIM Join e tráfego multicast de banda curta.

• O túnel 1 é usado para enviar a mensagem PIM encapsulated Register.

Comando para verificar :

\*\*MDT BGP:

### PE1#sh ip pim vrf m-SSM mdt bgp

\*\* enviar FHR de dados:

PE1#sh ip pim vrf m-SSM mdt

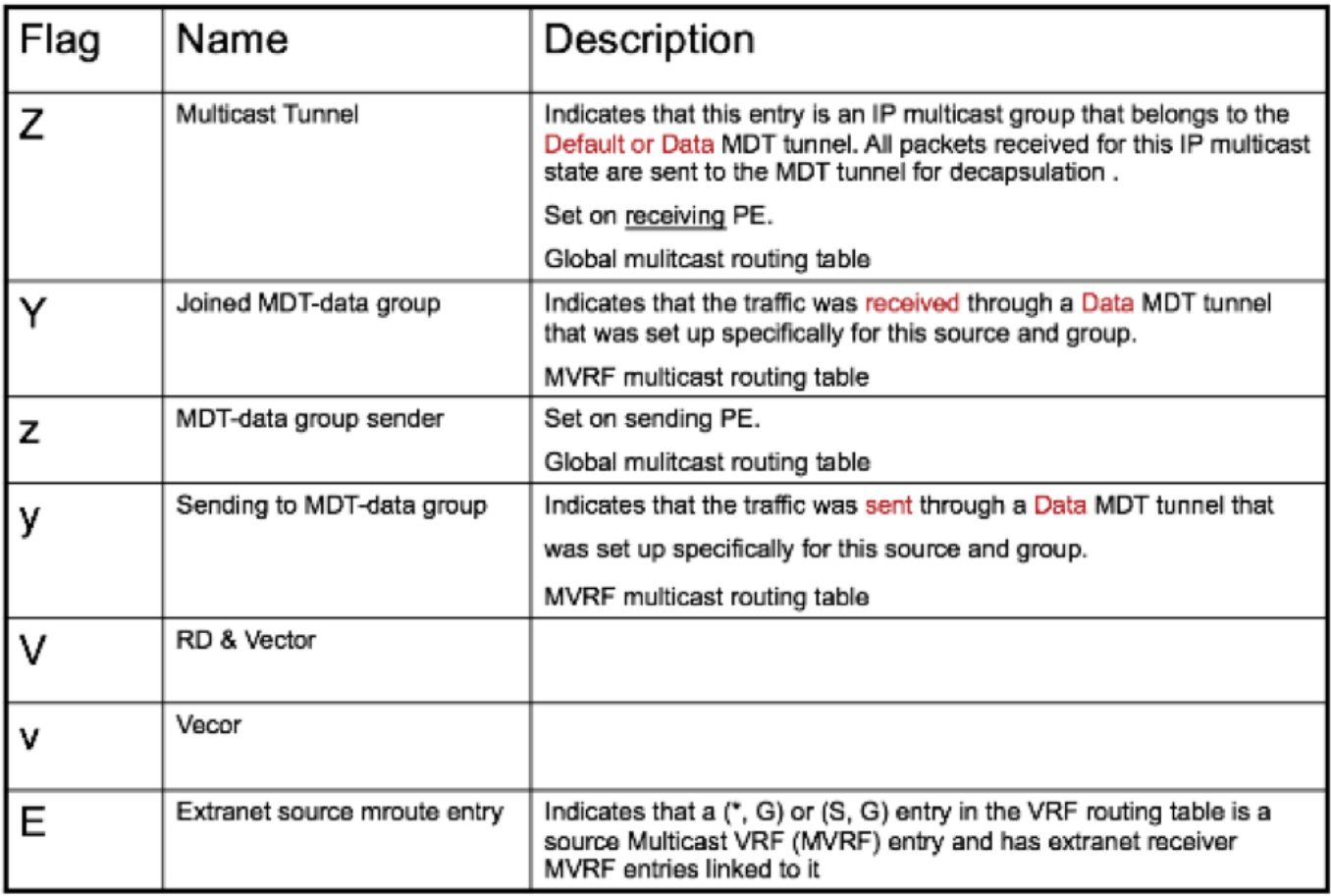

# Informações Relacionadas

- <https://tools.ietf.org/html/rfc4760>
- <https://tools.ietf.org/html/rfc5110>
- <https://tools.ietf.org/html/rfc6513>
- [Suporte Técnico e Documentação Cisco Systems](https://www.cisco.com/c/pt_br/support/index.html)